## Xpy-Guard App Wired and wireless connection

Follow the steps below to link your camera with the xpy-guard application

## Android Devices

- 1. With the camera unplugged from the power supply proceed to insert the RJ45 cable into the camera ethernet port
- 2. Plug the camera to a power supply, after around 60 seconds the right blue LED will turn on and your camera will be ready to be pair with the app
- 3. Go to Play-store and download the Xpy-guard app

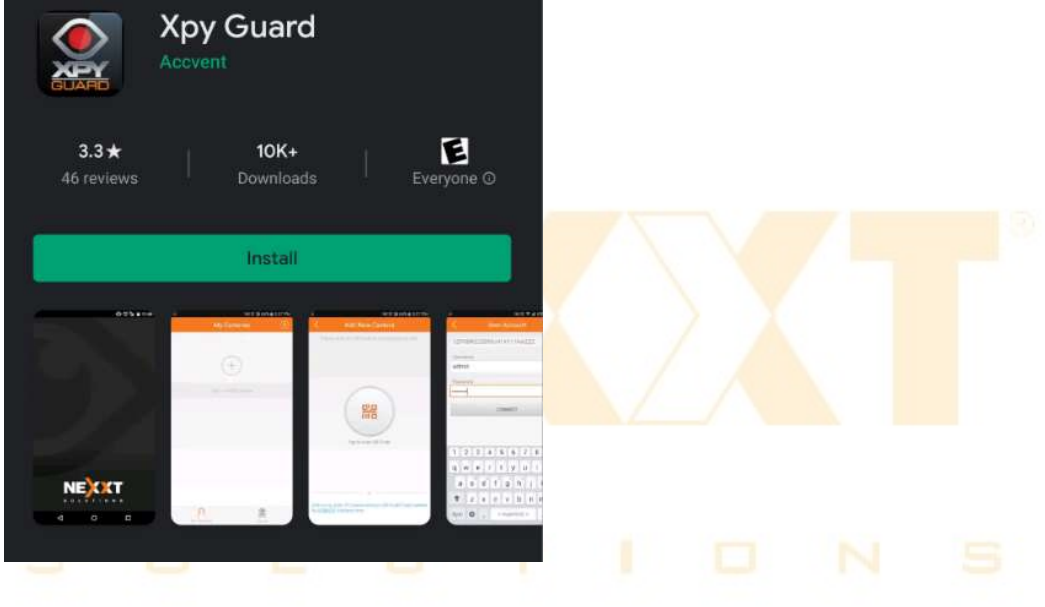

4. Once installed tap on Slide button

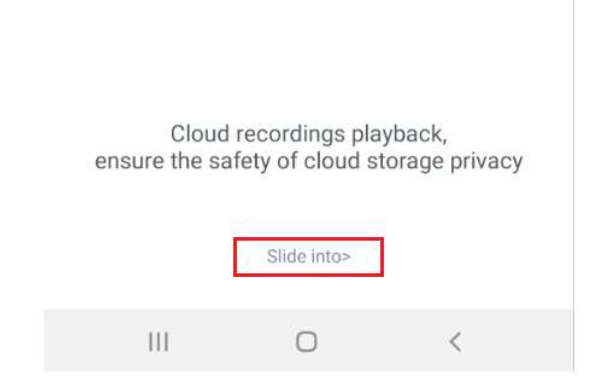

5. you will need to create an account to access the app, tap on Sign Up, if already have an account tap on sign in button to start

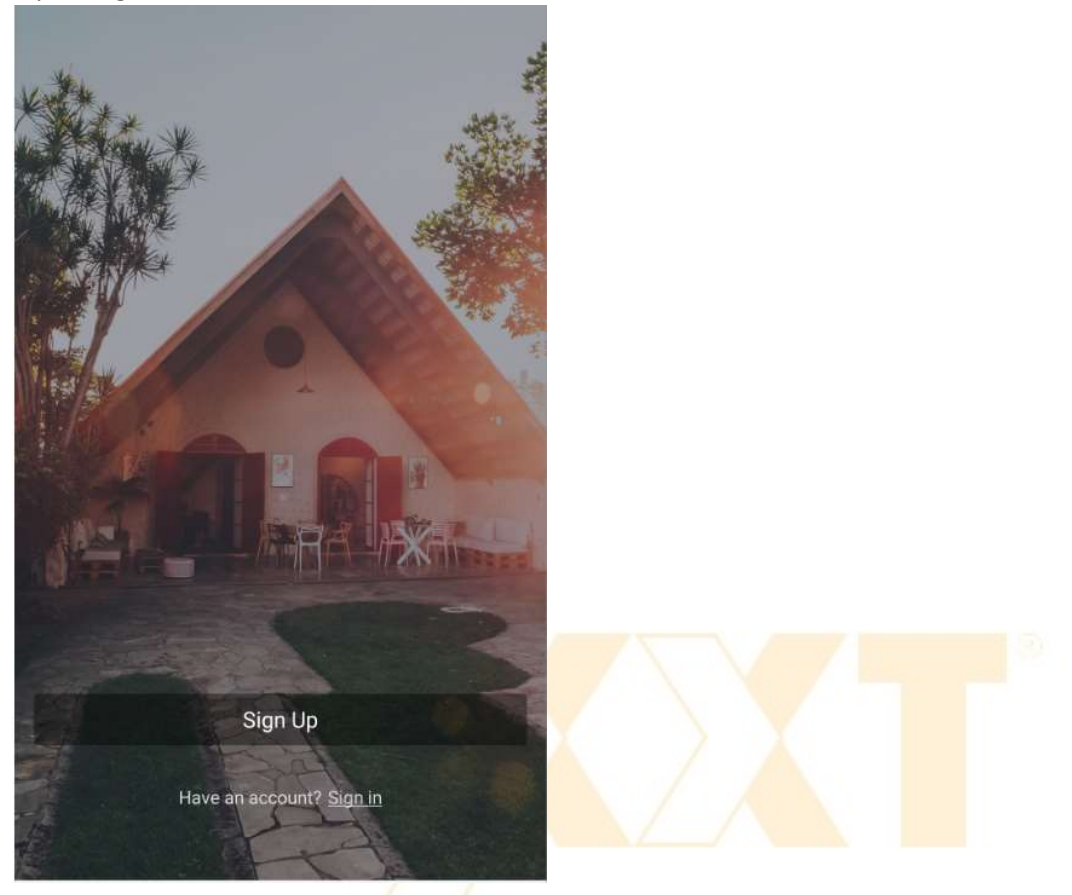

6. Enter your username and password to access the account

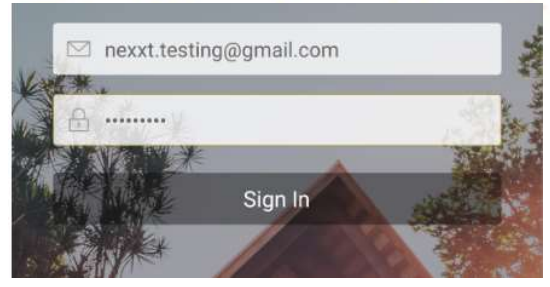

7. Set your passcode or fingerprint quick start, if you don't want just to skip this step

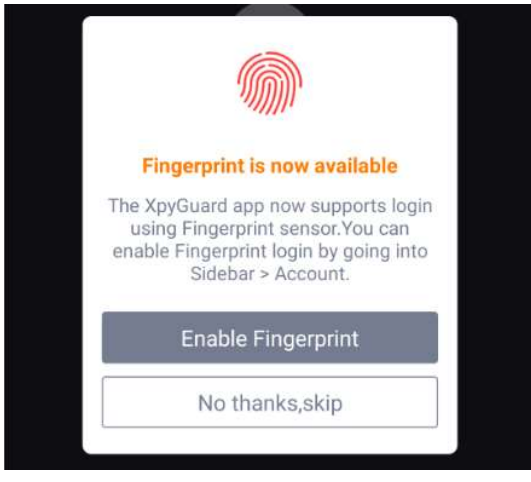

Camera

8. In the main screen tap on the "+" button to add a new camera

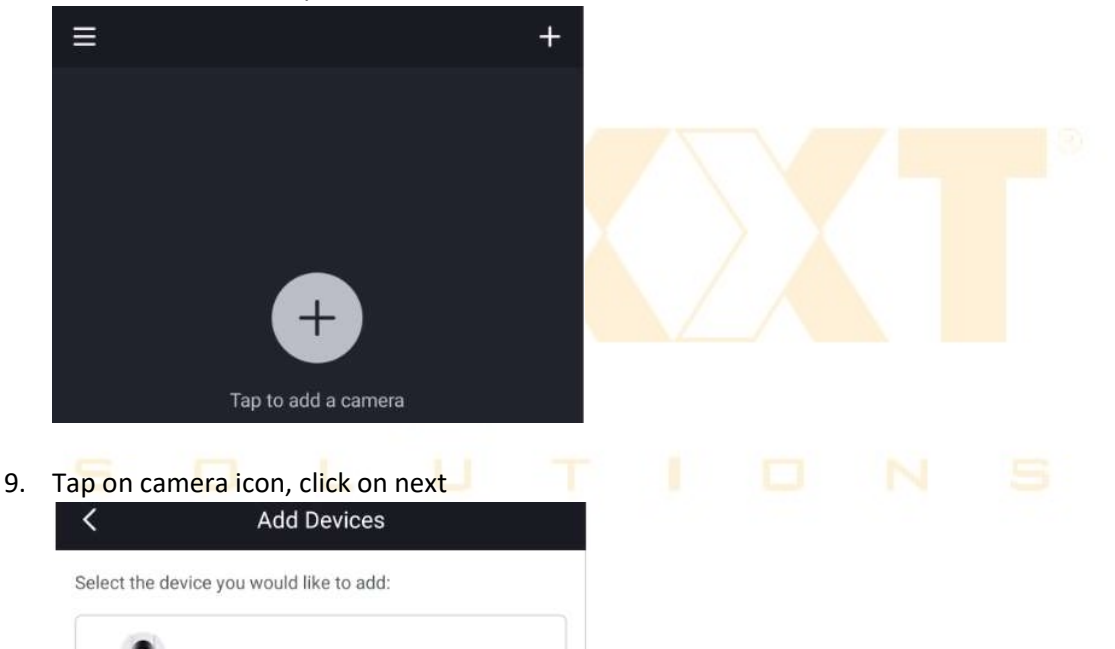

 $\overline{ }$ 

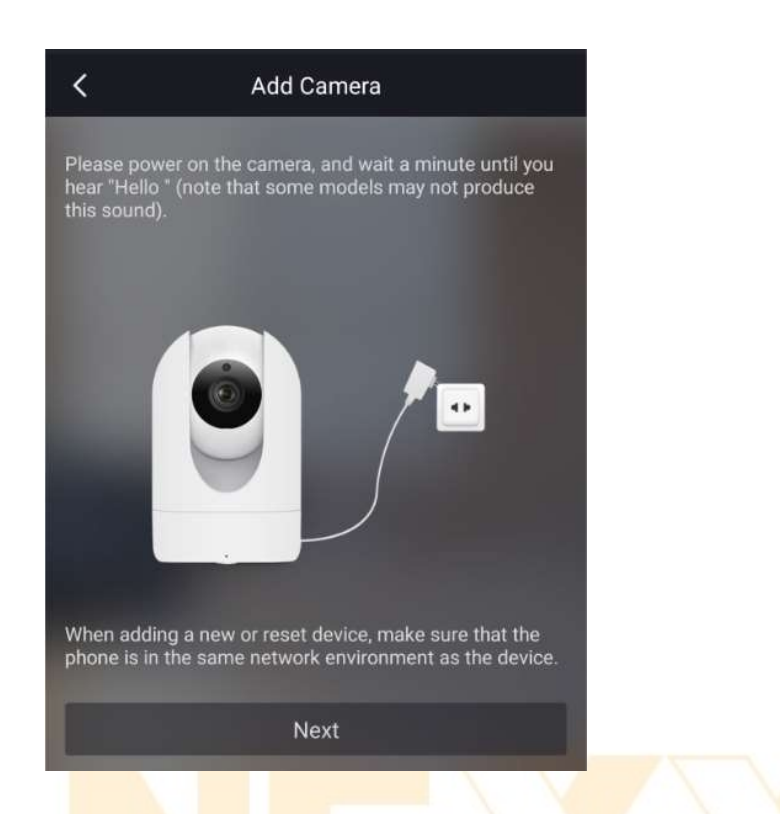

10. Allow the app to access your camera on the smart phone, scan the QR code located on the back of the camera

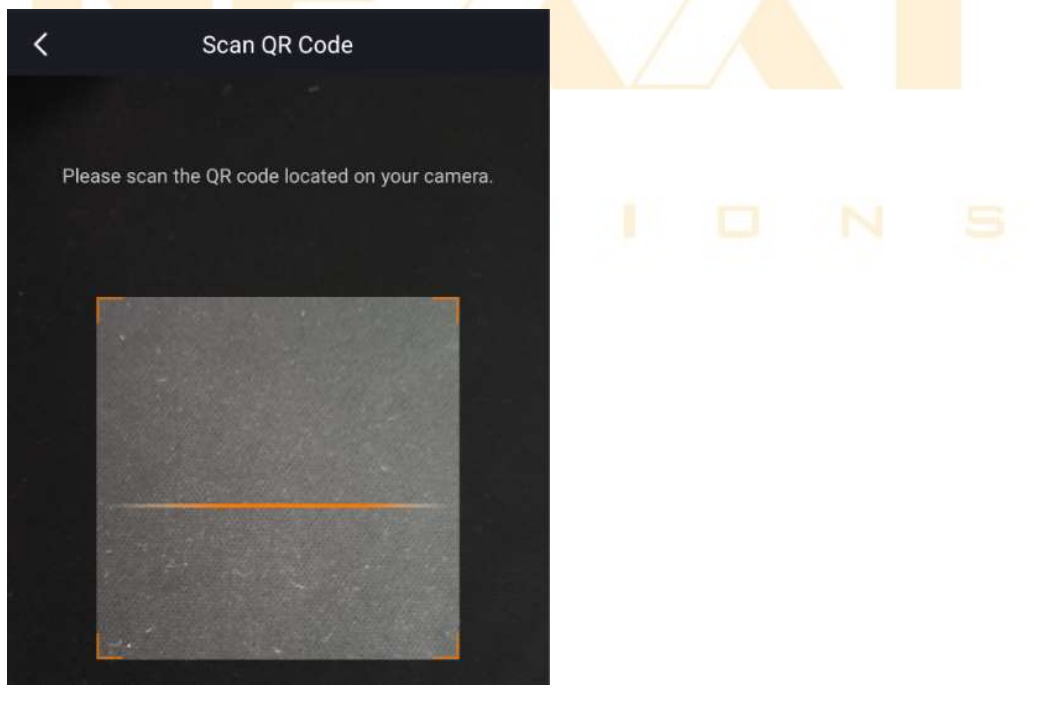

11. Once you hear the tone the wired connection will be done successful, set your security login and password, for this manual we are going to use (User: admin and Password: admin123) click on ok to continue

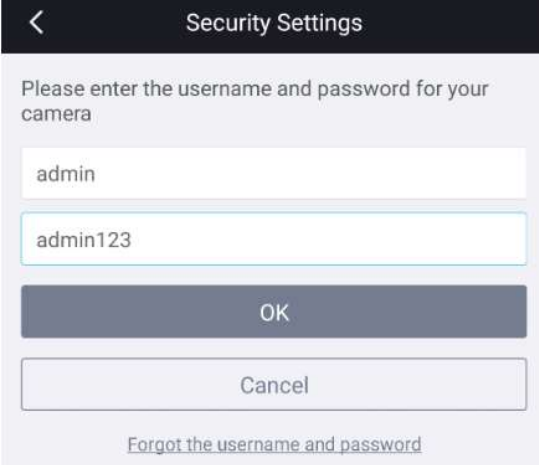

12. You can set the name and location for this camera, once done click on save

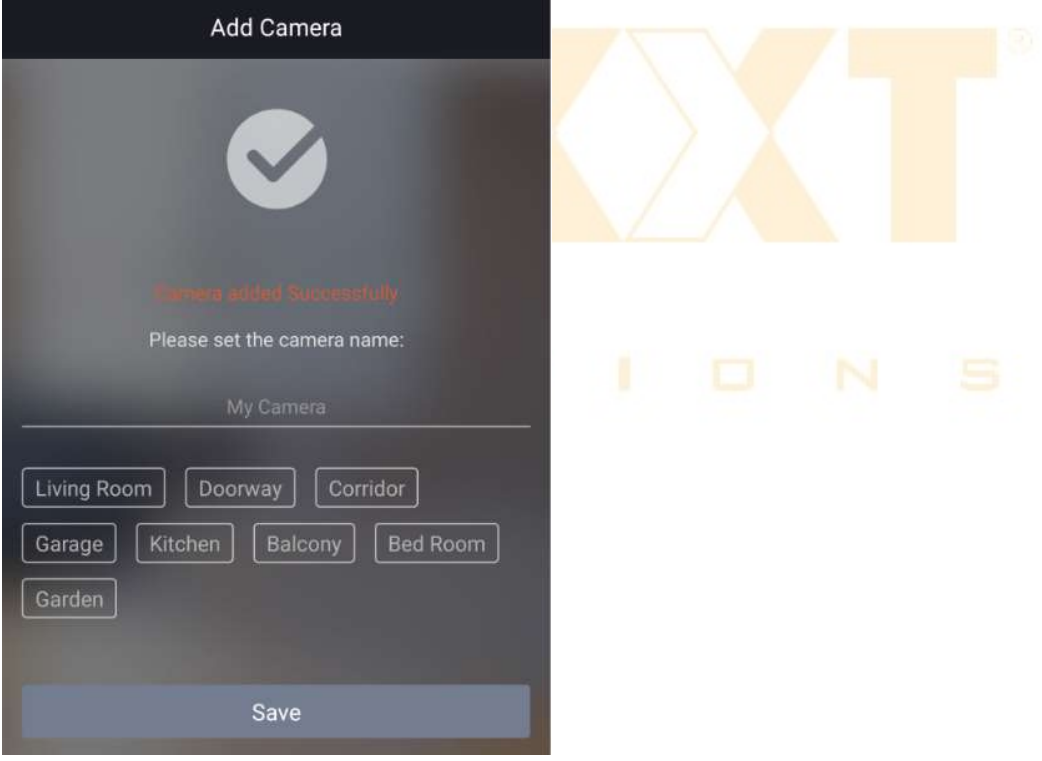

13. The Wired connection was complete successfully

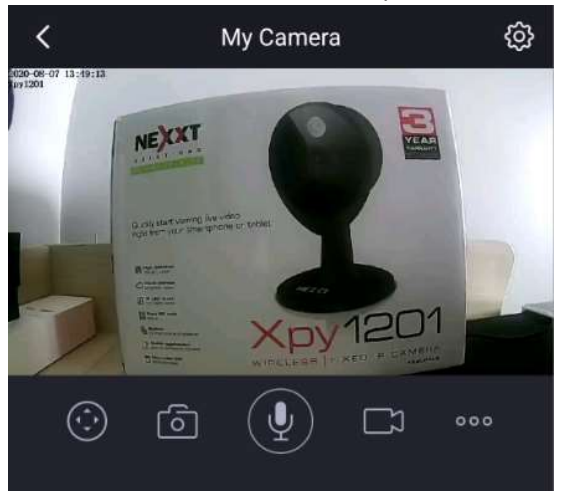

- Note: Follow the steps below to switch to wireless connection
- 14. Make sure you are connected to the same Wi-Fi network that the camera will use, go to setting by tapping the icon on the upper right-hand corner

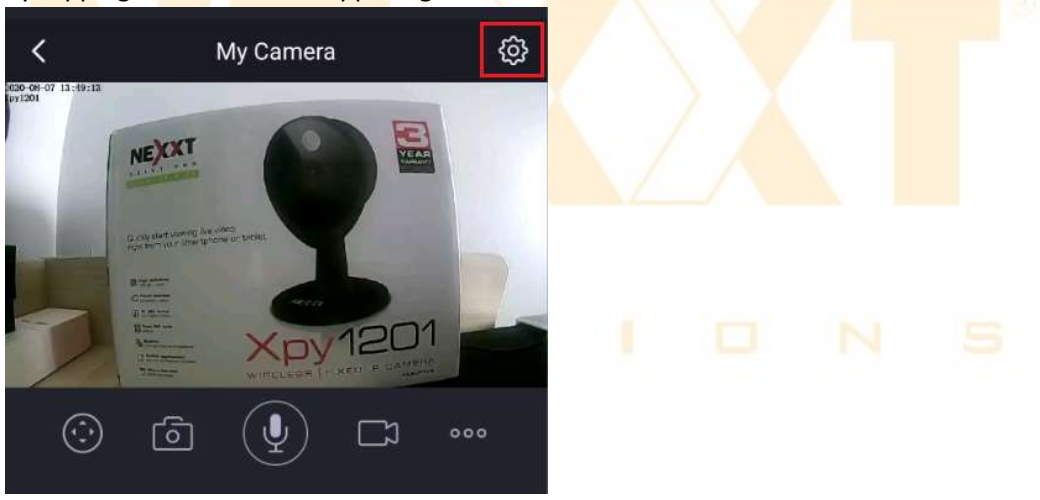

15. Tap on network to select the Wi-Fi network that you will use

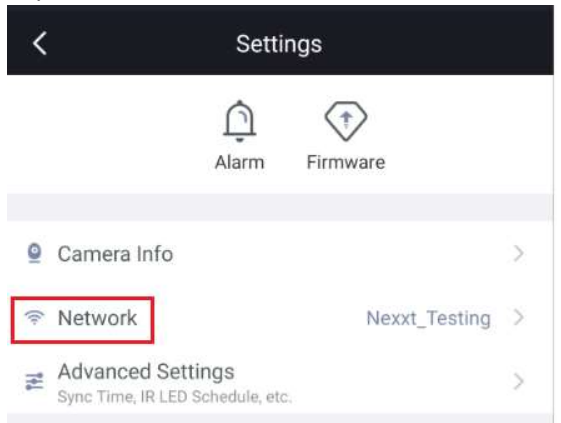

16. Choose your Wi-Fi network and proceed to insert the network password, click on connect

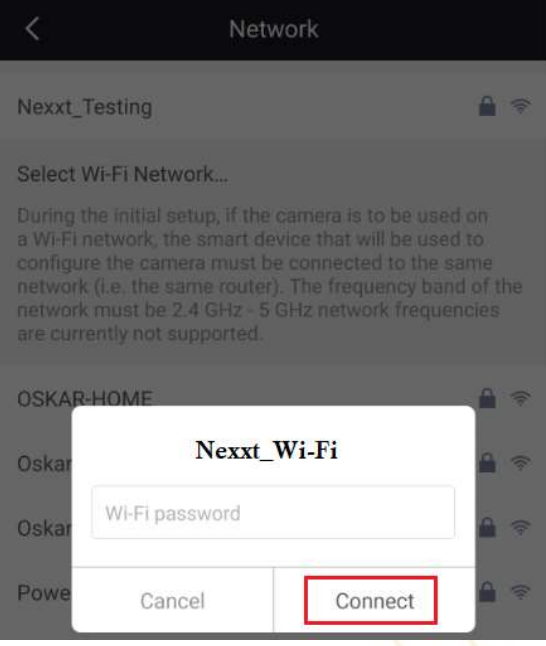

- 17. Once done, proceed to unplug the ethernet cable from your camera and wait for around 60 seconds
- 18. Close your app to restart the system
- 19. Open it again, click on the play button, now the streaming will be done via Wi-Fi

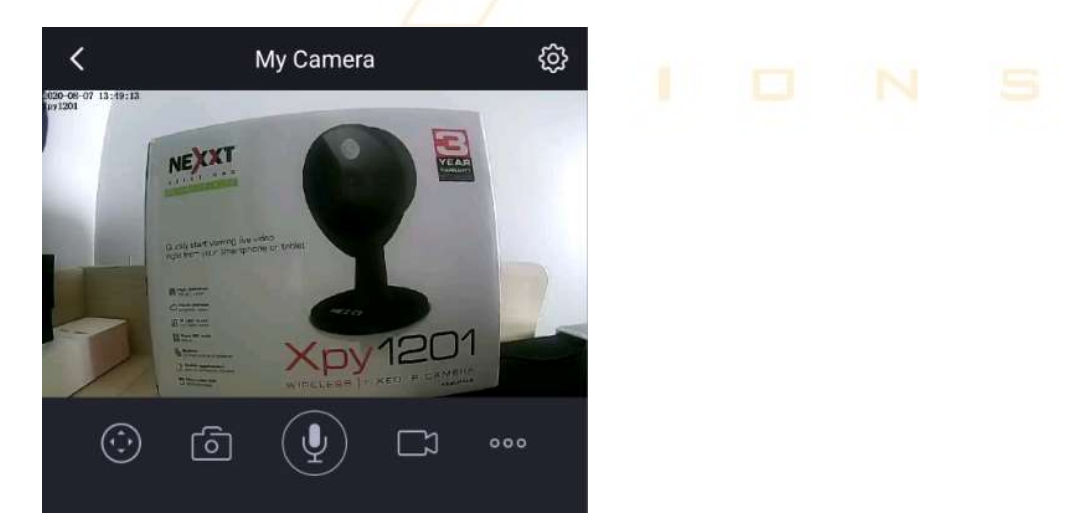

Note: if you do not see video streaming, most likely the Wi-Fi only for streaming option is enabled. It will need to be disabled. Follow steps below to disable it.

Go to Menu: Settings: Settings:

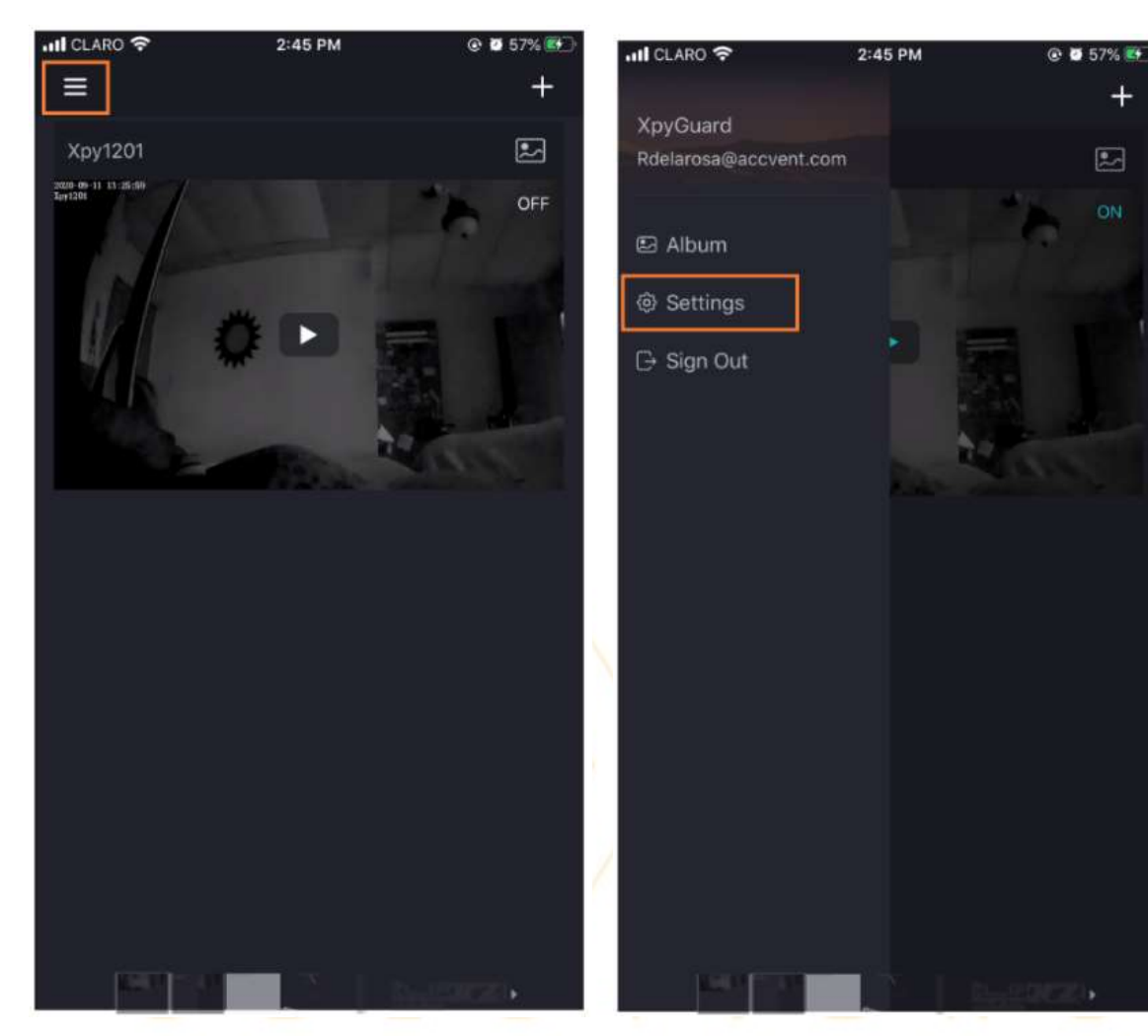

Settings: Disable Wi-Fi for Streaming. By doing so you should be able to see live streaming.

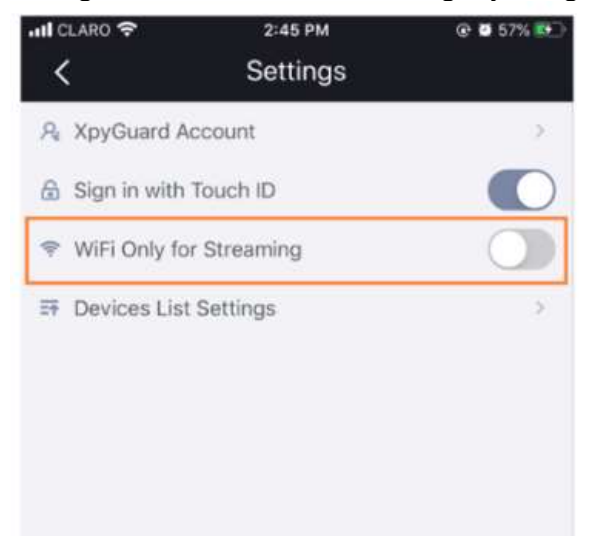

 $^{+}$ 

 $\Xi$ 

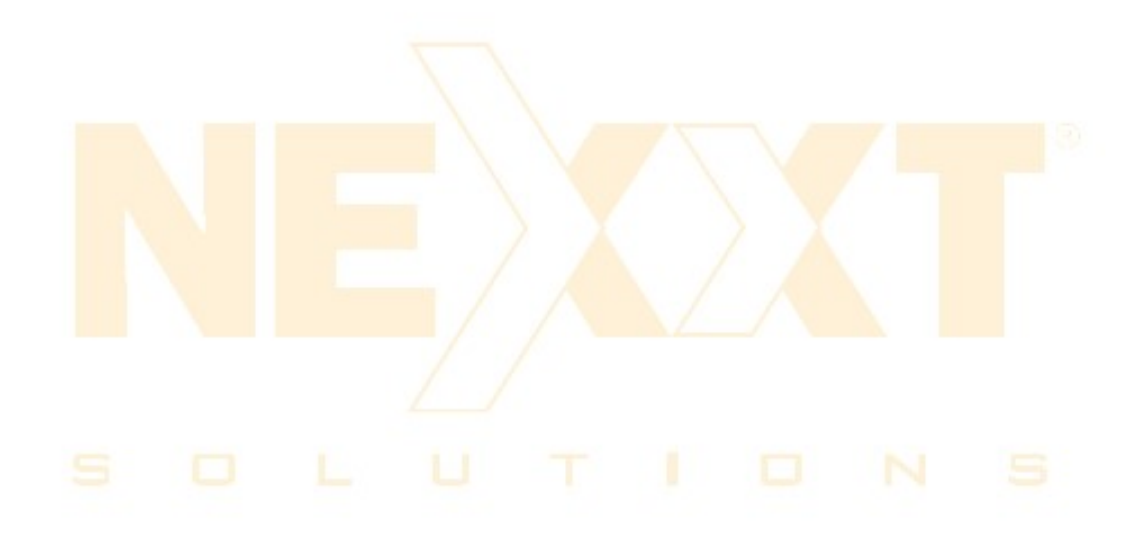